#### **Муниципальное казенное общеобразовательное учреждение "Средняя общеобразовательная школа №5 г. Алзамай"**

Утверждена приказом директора МКОУ СОШ № 5 г. Алзамай № 101- од от 25.08.2023

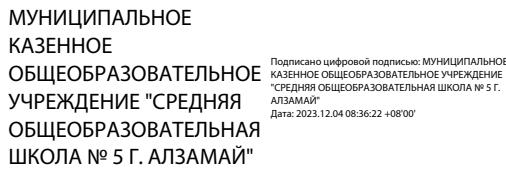

# **Адаптированная рабочая программа ОВЗ**

## **учебного предмета**

**«**Основы компьютерной

грамотности**»**

## **9 класс**

Составители программы: Юрьева Е.Н., учитель информатики, I квалификационная категория МКОУ СОШ №5 г. Алзамай имнициплинное<br> **г. Алзанное**<br>
сыщеобразовате<br>
учеждение сре<br>
учеждение сте<br>
сыщеобразовате<br>
школа № 5 г. Алз<br> **Г. Алзамай, 2023** год<br> **Г. Алзамай, 2023** год<br> **г.** Алзамай, 2023 год

#### **Пояснительная записка**

Рабочая программа разработана на основе требований к планируемым результатам освоения основной образовательной программы МКОУ СОШ №5 г. Алзамай,

реализующей ФГОС на уровне основного общего образования.

Рабочая программа включает содержание, тематическое планирование, планируемые результаты освоения учебного предмета. В программу включены оценочные материалы по годам обучения (Приложение 1)

Количество учебных часов, на которые рассчитана программа

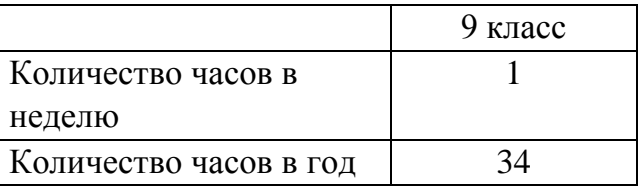

**Уровень подготовки учащихся** – базовый. **Место предмета в учебном плане** – обязательная часть. **Учебники**:

1. Босова Л.Л., Босова А.Ю. Информатика: Учебник для 9 класса. – М.: БИНОМ. Лаборатория знаний, 2018.

### **Содержание**

*Компьютер как универсальное устройство обработки информации. Повторение – 9 ч.* Техника безопасности в компьютерном классе. Устройство ПК. Операционная система Windows. Основные действия с папками и файлами. Стандартные программы Windows.

*Практикум* 

- 1. Устройство персонального компьютера.
- 2. Операционная система Windows: настройка параметров рабочего стола.
- 3. Создание папки.
- 4. Стандартные программы Windows.

### *Информационные технологии обработки текстовой информации – 17 ч.*

Текстовый редактор MICROSOFT WORD. Создание документов в MS Word. Маркированные и нумерованные списки. Построение таблиц. Работа с рисунком. Вид документа. Печать документа.

#### *Практикум*

- 1. Ввод и редактирование документа.
- 2. Работа с фрагментом текста.
- 3. Форматирование текста.
- 4. Создание списков.
- 5. Создание и редактирование таблицы.
- 6. Форматирование таблицы.
- 7. Занесение данных в таблицу.
- 8. Работа с рисунком.
- 9. Вид документа.

#### 10.Печать документа.

### *Информационные ресурсы компьютерных сетей – 7 ч.*

История развития компьютерных сетей. Поисковая служба Интернета. Электронная почта. Социальные сети.

#### *Практикум*

- 1. Поиск информации в Интернете.
- 2. Создание электронного ящика.
- 3. Общение в социальных сетях.

## **Учебно-тематический план**

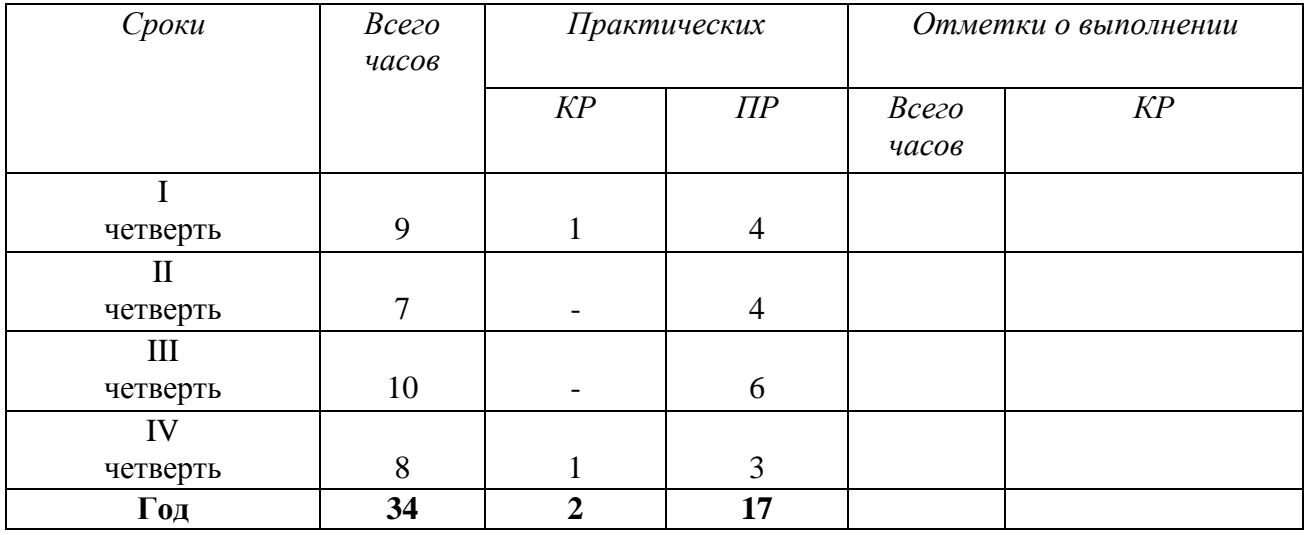

#### **ПЕРЕЧЕНЬ ПРОВЕРОЧНЫХ РАБОТ**

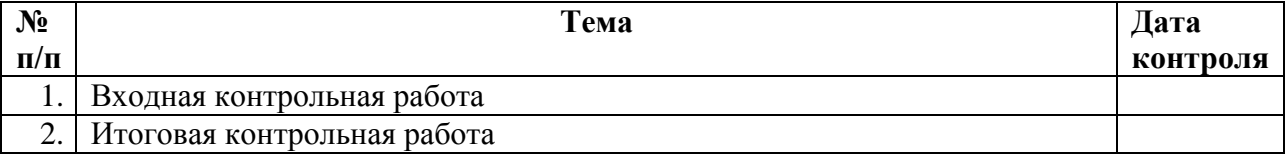

#### **ПЕРЕЧЕНЬ ПРАКТИЧЕСКИХ РАБОТ**

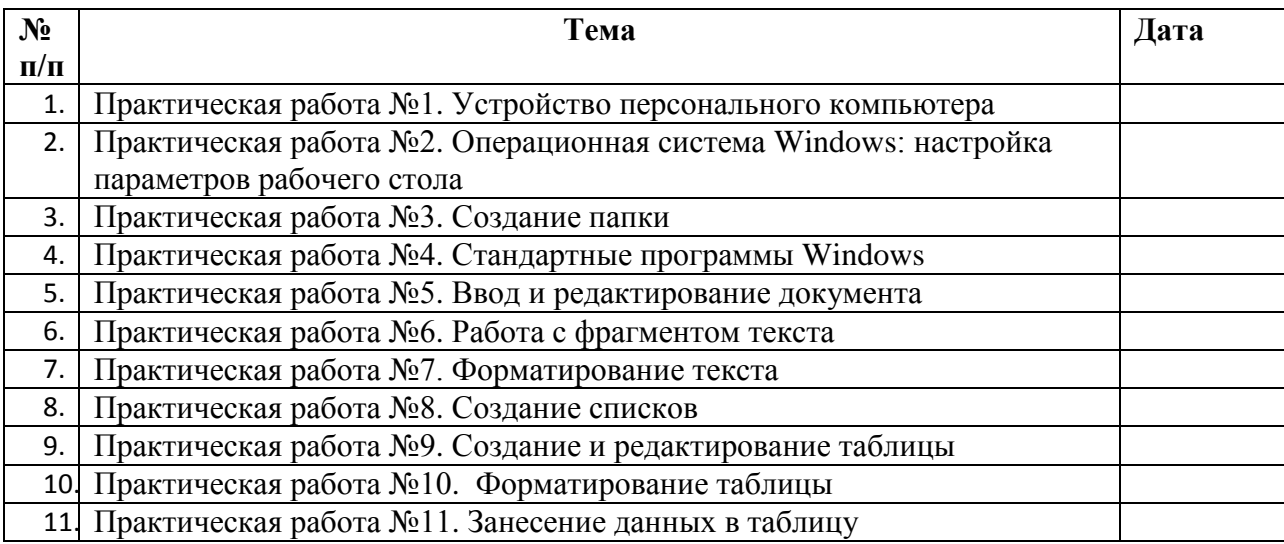

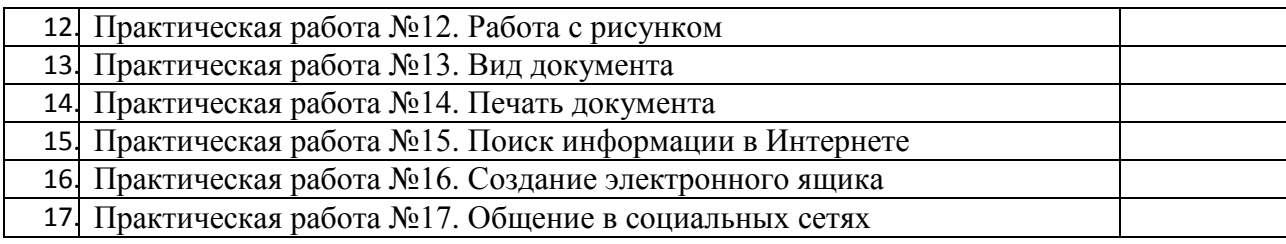

# **ПЕРЕЧЕНЬ СРЕДСТВ ИКТ, НЕОБХОДИМЫХ ДЛЯ РЕАЛИЗАЦИИ ПРОГРАММЫ**

Аппаратные средства:

- компьютер;
- проектор;
- принтер;
- устройства для ручного ввода текстовой информации и манипулирования экранными объектами – клавиатура и мышь.

#### Программные средства:

- операционная система *Windows*;
- текстовый редактор *MS Word*;
- приложение *Калькулятор;*
- графический редактор *Paint;*
- *Web –*браузер;
- текстовый редактор *WordPad.*

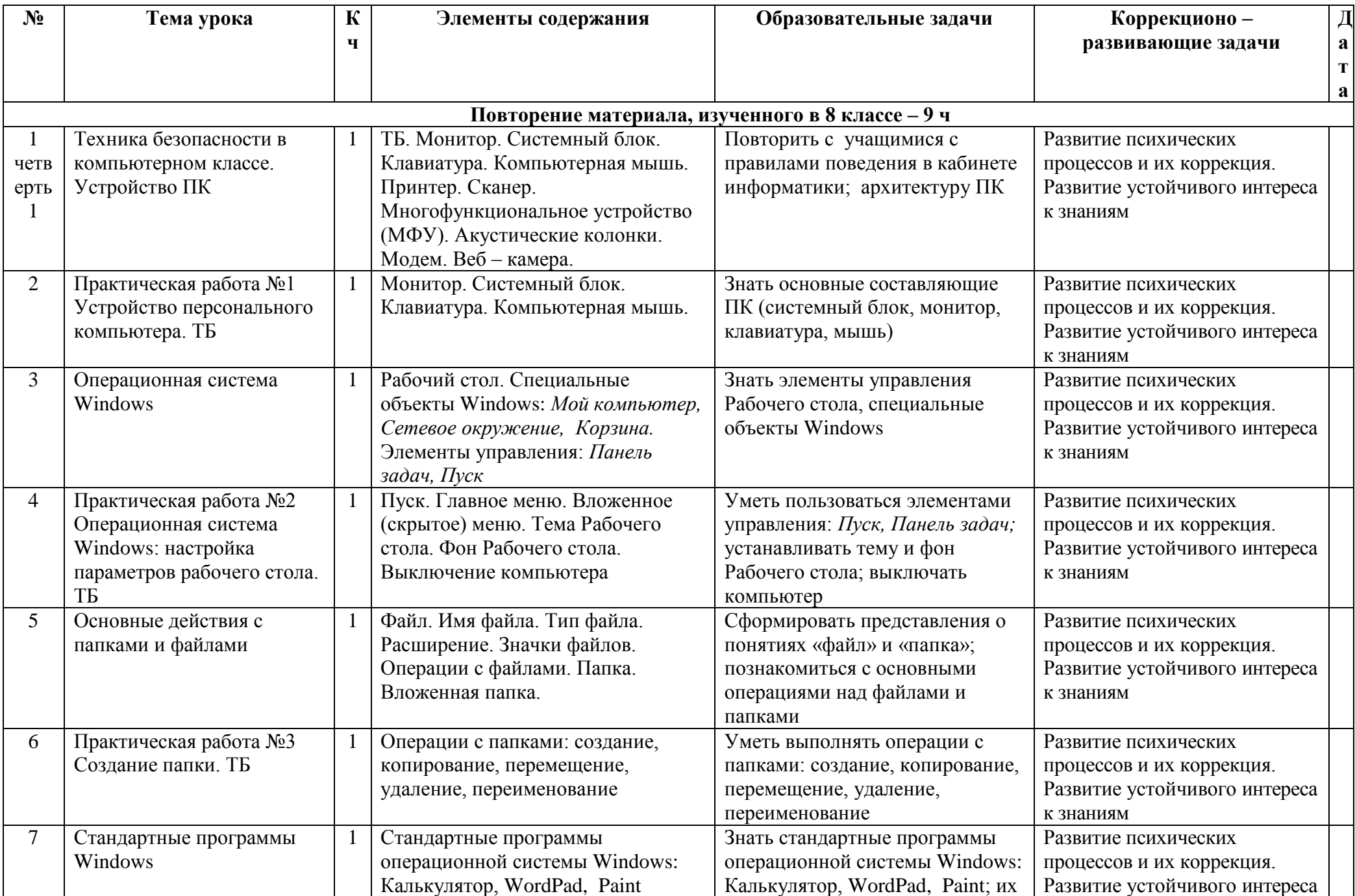

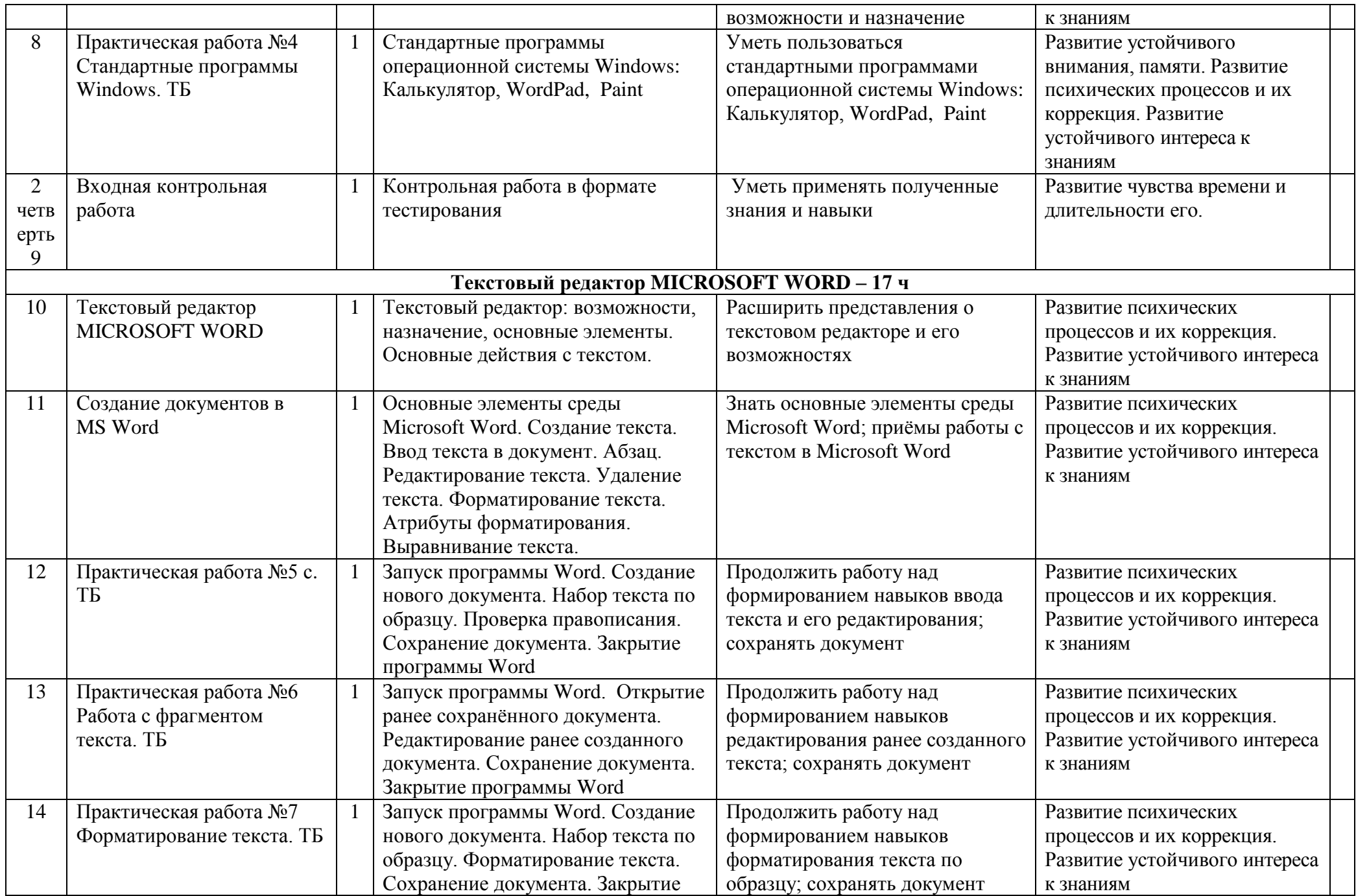

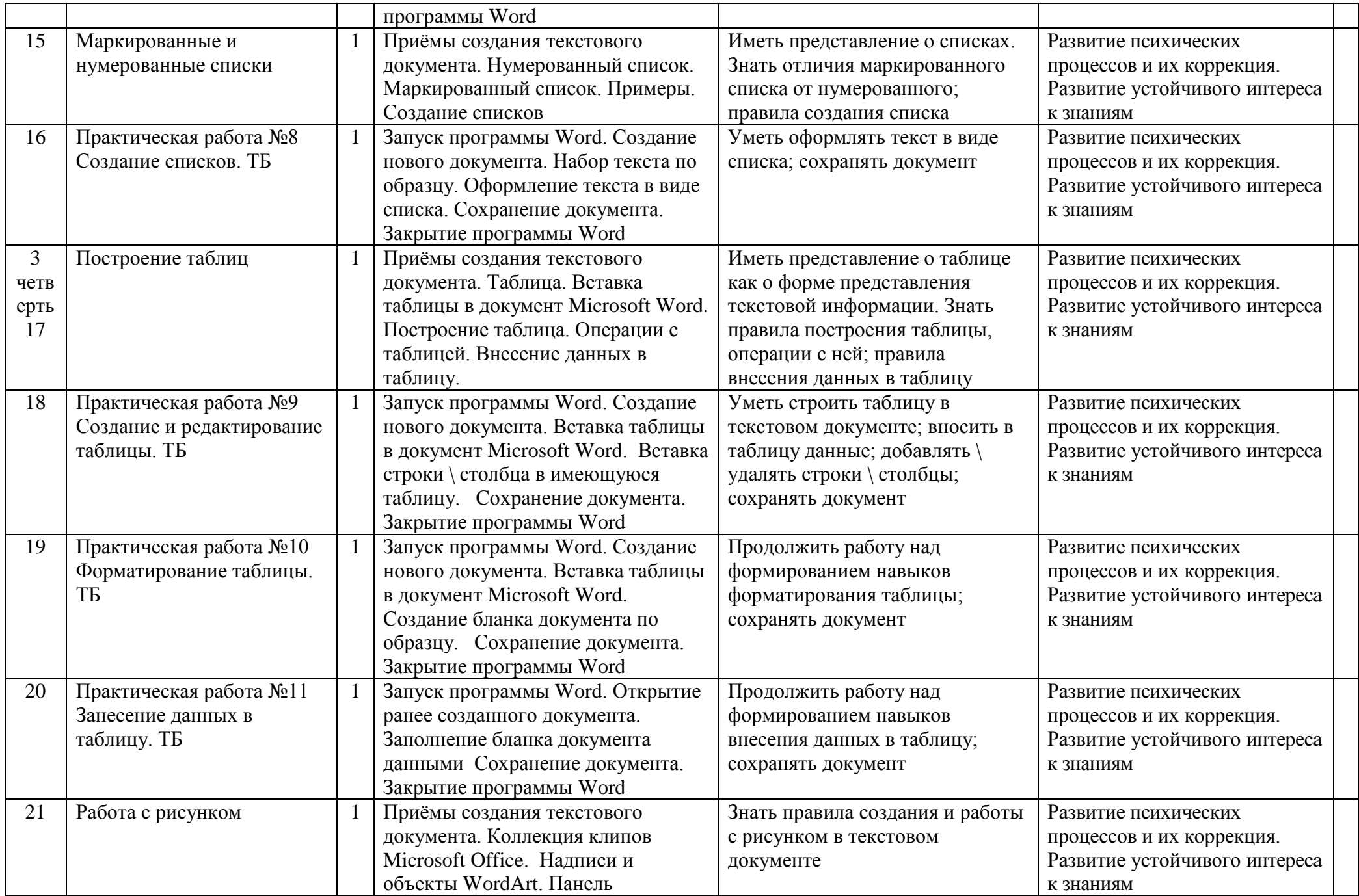

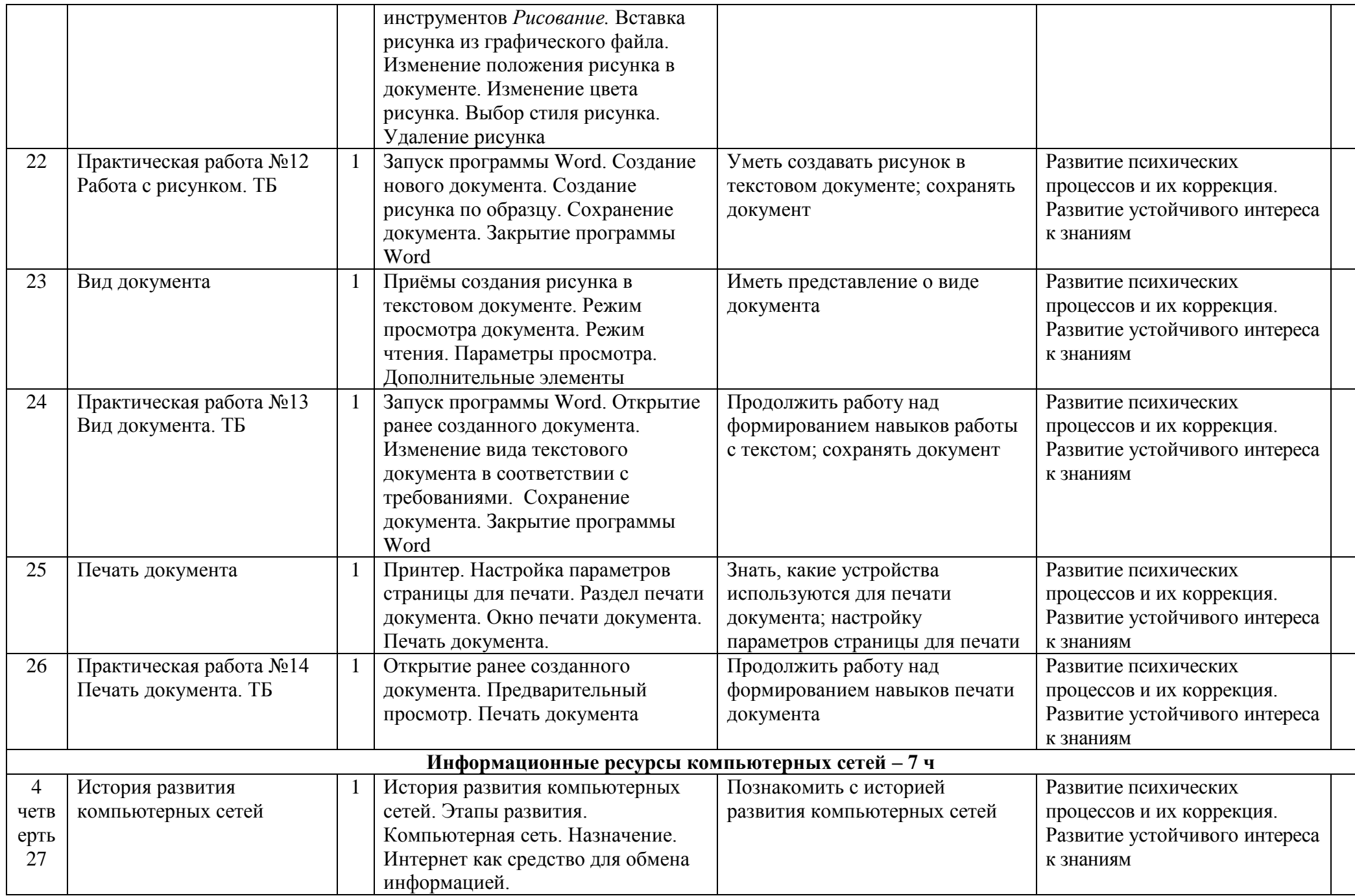

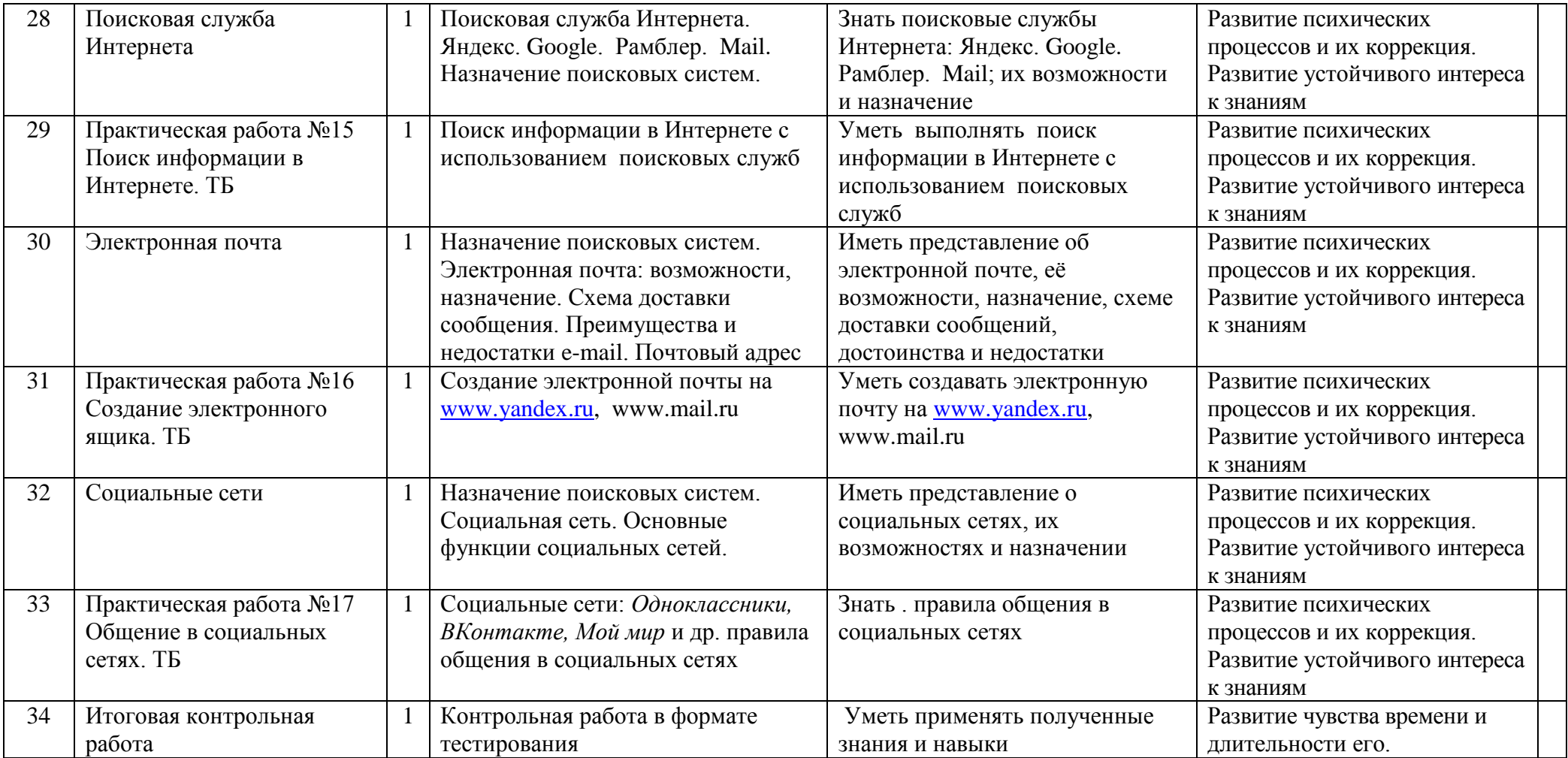

#### **Планируемые результаты**

*знать \ понимать*

- предмет изучения информатики;
- ТБ и правила поведения в кабине информатики и при работе за компьютером;
- состав основных устройств компьютера, их назначение;
- элементы диалогового окна;
- объекты *Рабочего стола;*
- элементы окна программы;
- назначение текстовых редакторов;
- основные объекты текстового редактора;
- основные режимы работы текстового редактора (ввод, редактирование, форматирование, работа с файлами);
- назначение графического редактора;
- назначение основных компонентов среды графического редактора: рабочего поля, панели инструментов, палитры, меню команд;
- назначение и роль Интернета в развитии общества;
- технологию поиска информации в Интернете;
- иметь представление об электронной почте и правилах формирования адреса;
- историю и перспективы развития компьютерных техники;
- иметь представление о социальных сетях;
- правила общения в социальных сетях.

#### *уметь*

- следовать требованиям техники безопасности, гигиены, эргономики и ресурсосбережения при работе со средствами информационных и коммуникационных технологий;
- приводить примеры информации;
- пользоваться клавиатурой компьютера для символьного ввода данных;
- включать и выключать компьютер;
- пользоваться клавиатурой, мышью;
- запускать программы с помощью *Главного меню;*
- ориентироваться в типовом интерфейсе: пользоваться меню, работать с окнами;
- пользоваться программами для обработки символьной и числовой информации;
- выполнять основные операции над текстом: ввод, редактирование, форматирование;
- перемещаться по тексту;
- сохранять текст;
- пользоваться клавиатурой, мышью при работе с текстом;
- создавать изображение в среде графического редактора;
- сохранять графические изображения;
- искать информацию с помощью поисковых систем;
- пользоваться электронной почтой;
- пользоваться социальными сетями.

#### **Критерии и нормы оценки знаний умений и навыков обучающихся**

Контроль предполагает выявление уровня освоения учебного материала при изучении, как отдельных разделов, так и всего курса информатики и информационных технологий в целом.

Текущий контроль усвоения материала осуществляется путем устного/письменного опроса. Периодически знания и умения по пройденным темам проверяются письменными контрольными или тестовых заданиями.

Фамилия, имя

\_ дата

класс

### ВХОЛНАЯ КОНТРОЛЬНАЯ РАБОТА

## 1. Дай самый полный ответ.

Информация - это ...

- А. сведения об окружающем нас мире
- Б. то, что передают по телевизору в выпусках новостей
- В. прогноз погоды
- Г. то, что печатают в газете

## 2. Укажи орган чувств, с помощью которого здоровый человек получает большую часть информации.

- А. Глаза
- Б. Уши
- В. Кожа
- **C** Hoc
- Д. Язык

# 3. Для ввода текстовой информации в компьютер служит ...

- А. сканер
- Б. принтер
- В. клавиатура
- Г. монитор

## 4. Для вывода звуковой информации используют ...

- А. монитор
- Б. акустические колонки
- В. микрофон
- Г. принтер

# 5. Положение курсора в слове с ошибкой отмечено чертой:

ПРОЦЕС|ССОР Чтобы исправить ошибку, следует нажать клавишу...

- A. Delete
- *<u>B. Backspace</u>*
- **B. Delete или Backspace**

## 6. Какая из ниже перечисленных программ предназначена для создания рисунков?

- A. Paint
- **B.** Word Pad
- В. Калькулятор
- Г. Блокнот.

## Итоговая контрольная работа

### 1. Программа, предназначенная для работы с текстовой информацией, называется:

- а) текстовым редактором;
- б) операционной системой;
- в) графическим редактором

### 2. Графический редактор - это:

а) программа для работы с текстовой информацией;

- б) программа для создания мультфильмов;
- в) программа для создания рисунков

# 3. Укажите устройства, не являющиеся устройствами ввода инфор-

#### мации:

- а) клавиатура; в) монитор;
- б) мышь; г) сканер.

#### 4. Клавиатура - это:

- а) устройство вывода информации;
- б) устройство ввода информации;
- в) устройство хранения информации

### 5. Принтер - это:

- а) устройство вывода информации на бумагу;
- б) устройство хранения информации;
- в) устройство звука

### 6. Мышь - это:

- а) устройство вывода информации;
- б) устройство ввода символьной информации;
- в) устройство ввода манипуляторного типа;
- г) устройство хранения информации

### 7. Окно - это:

- а) рабочая область экрана;
- б) основное средство общения с Windows;
- в) событие Windows

### 8. При наборе текста одно слово от другого отделяется:

- а) точкой;
- б) пробелом;
- в) запятой